# **A short guide to edurosECDIS**

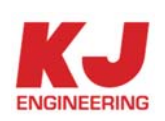

# **Revision History**

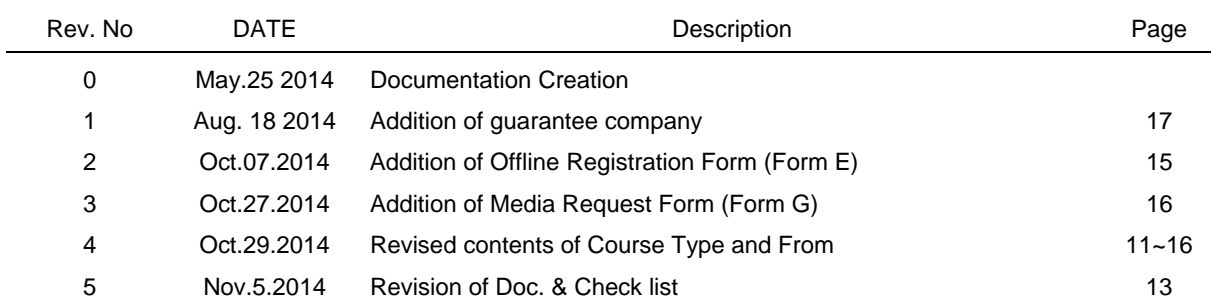

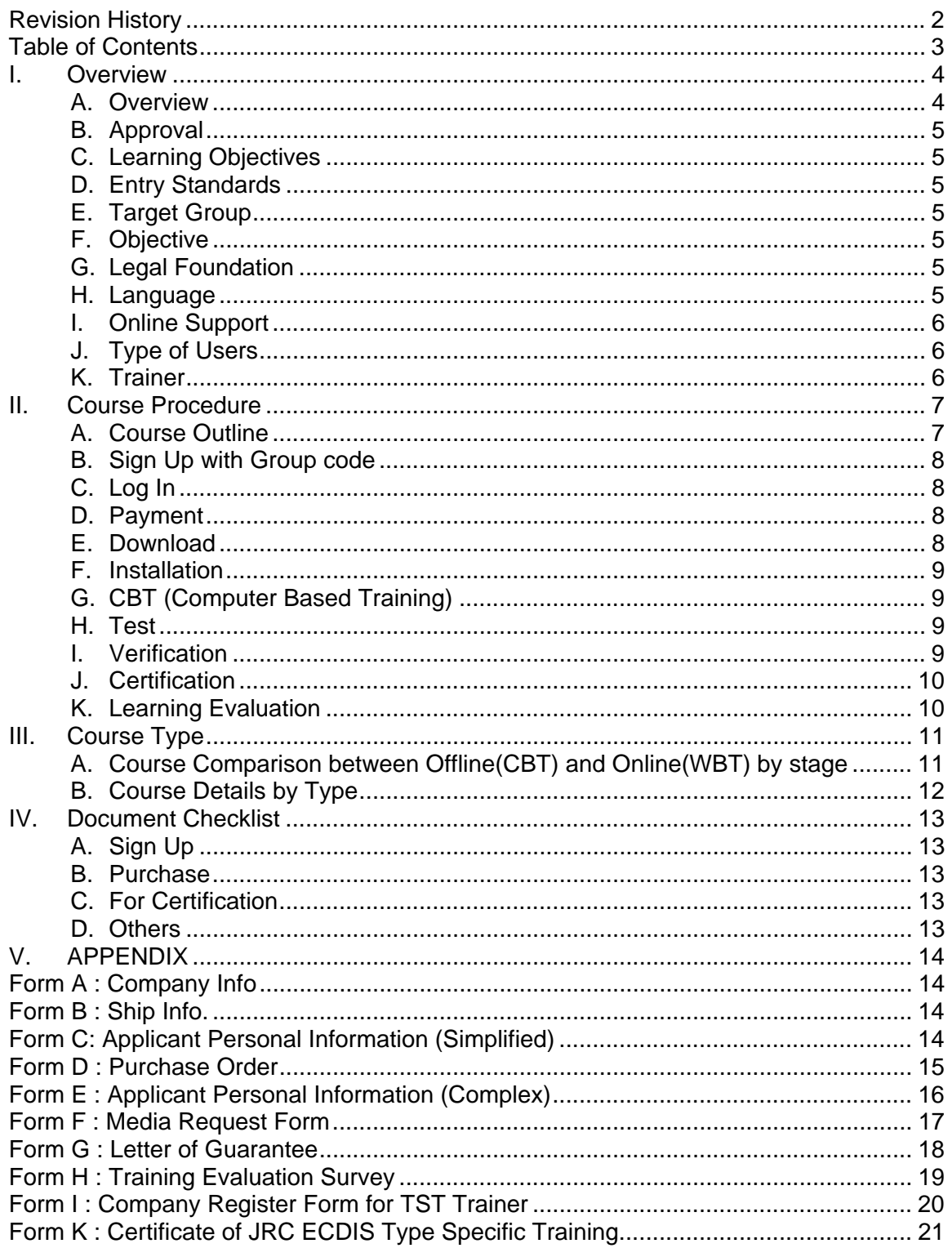

# **Table of Contents**

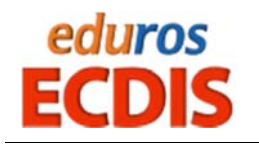

**I. Overview** 

#### **A. Overview**

**The edurosECDIS** is a JRC approved Hybrid learning tools for JRC ECDIS Type Specific Training that combines

Offline Course and Self-Test modules with Online portal system for supporting trainees

The client CBT program together with the JRC ECDIS demo program can be delivered Online or USB for JRC ECDIS Type Specific Training, where a trainee can access to most part of following processes by himself with or without online connections

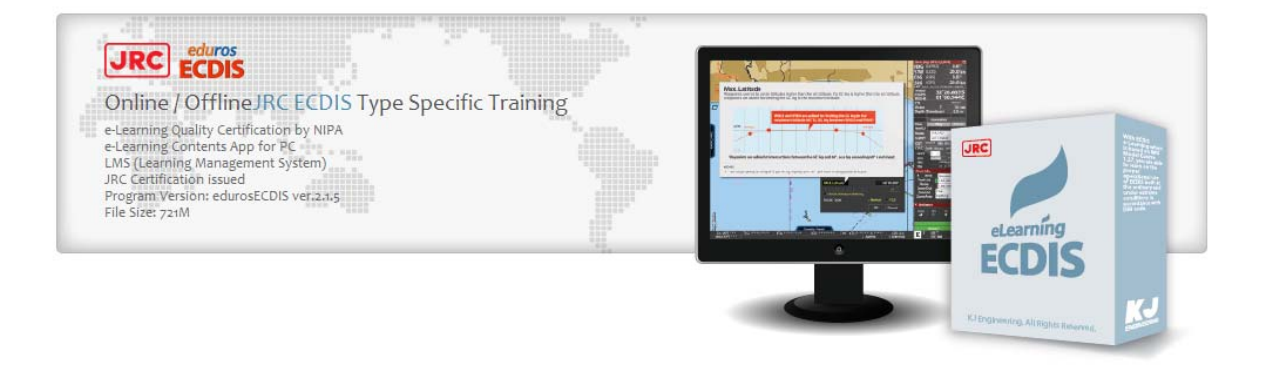

- Simple and Flexible Solutions 24/7/365
- Support Online and Offline Access
- CBT lessons and Hands on Practices on JRC Demo software
- Immediate Results and Feedback
- Supplementary learning Packages eBook
- Multiplatform Solutions PC, Mac, IOS, Android and Tablets
- Better Retention
- The Most up-to-date contents at much lower Cost
- Automatic Update Features and notices on the software
- Accessible to your Certificate on the edurosECDIS Portal Site for authenticity
- A Better Fit for 21st-Century Smart Businesses

## **B. Approval**

JRC approved type specific training modules for JRC ECDIS Model "JAN-701B, JAN-901B, JAN-2000, JAN-901M and JAN-701)

## **C. Learning Objectives**

A trainee successfully completing this course will be able to operate the equipment and use the navigational functions of the JRC ECDIS,

The trainee will be able to use the specified functions related to the following areas

- JRC ECDIS system configuration and initial operation
- **•** Familiarization with available function
- **•** Familiarization with the menu structure
- Operation menu on the JRC ECDIS
- Display Set-up
- Setting of Safety Values
- Recognition of the alarms and malfunction indicators and action to be taken
- Route planning
- Route monitoring
- Setting of ECDIS
- Changing over to backup system
- Load Charts and License
- **•** Updating Software

#### **D. Entry Standards**

The course has been designed for officers in charge of a navigational watch and for experienced nautical officers and other persons with navigational responsibilities who have completed ECDIS generic training course of IMO Model Course 1.27.

#### **E. Target Group**

Nautical Officers, Captains, Shore-based nautical staff who are operating a JRC ECDIS today or planning to operate one in the future

#### **F. Objective**

The overall objective is to enhance safety of navigation by providing the knowledge and skills necessary to fully utilize the features of JRC ECDIS.

#### **G. Legal Foundation**

- Manila Amendments to the STCW Code
- ISM Code
- Port State Control

#### **H. Language**

– English / Koean / Japanese

## **I. Online Support**

**Web based My Learning Status Monitoring** tool is provided to monitor your learning progress in an online environment whenever necessary

**The Web enhanced LMS(Learning Management System**) handles all aspects of the learning process for administration, documentation, tracking and reporting of e-learning courses by incorporating the "synchronous or asynchronous Internet communication technology" into the system which serves to "facilitate a simultaneous independent and collaborative learning experience

#### **J. Type of Users**

There are four Types of accounts below with different authorities & roles

 $G$ 

 $\overline{\mathbf{J}}$ 

- General user is a free account who is allowed to gain access to the limited lessons for trials only
- P
	- Premium user is a Paid account who could get access to all services.
	- Trainer or Assessor is a group manager who could be JRC or JRC authorized party who could supervise the user's leaning process throughout the courses and verify the candidate who apply for the verification at the time of the interview Administrator, or sysadmin, is a person who is responsible for the upkeep,
	- $\overline{A}$ configuration, and reliable operation of edurosECDIS systems

#### **K. Trainer**

A Trainer is a JRC authorized ECDIS Type Specific Trainer with enough technical knowledge and skills to carry out his own jobs in a competent and professional manner. It can be Ship-owner's instructor, School teachers, Service Agent or JRC who is qualified to train and verify officers on behalf of JRC.

Throughout the courses, The trainer is fully responsible for watching the trainee's courses, carrying out an on or off-line interview with candidates and even issuing the ECDIS competence certificate after the verification of the trainee ID via the Trainer site (www.edurso.com/home/admin)

- Provide the learning materials
- Monitor and Guide the Learning Progress
- Evaluate the Skill and Knowledge through tests
- Authenticate and verify a learner's identity by the interview

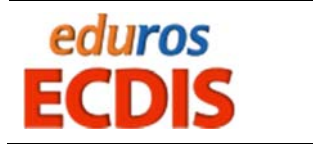

## **II. Course Procedure**

## **A. Course Outline**

The edurosECDIS is a JRC ECDIS Type Specific elearning Course in compliance with Manila Amendments to the STCW which require that the seafarers take type-specific familiarization training for the JRC ECDIS system that is installed on-board the vessel

This course is intended to educate and train all bridge officers on vessels which have JRC ECDIS as the primary means of navigation by introducing the officers how to learn on the proper operational use of JRC ECDIS both at the ordinary and under extreme conditions

Here is an introduction to the 8 Step courses available in three(3) Language

- ① Attendance Requirement : Completed the ECDIS Generic Course
	-
- 
- 
- 
- 
- 
- 
- 
- 
- ② Application : ID and PW
- ③ Program Installation : Download, CD/DVD. USB
- ④ Self Study : Computer Based Training (100%)
- ⑤ Self Test : Written and Practical Test
- ⑥ Test Evaluation : Auto-Evaluation (More than 70%)
- ⑦ Verification : Guarantee Letter or Interview
- ⑧ Certification : Issued by a qualified trainer

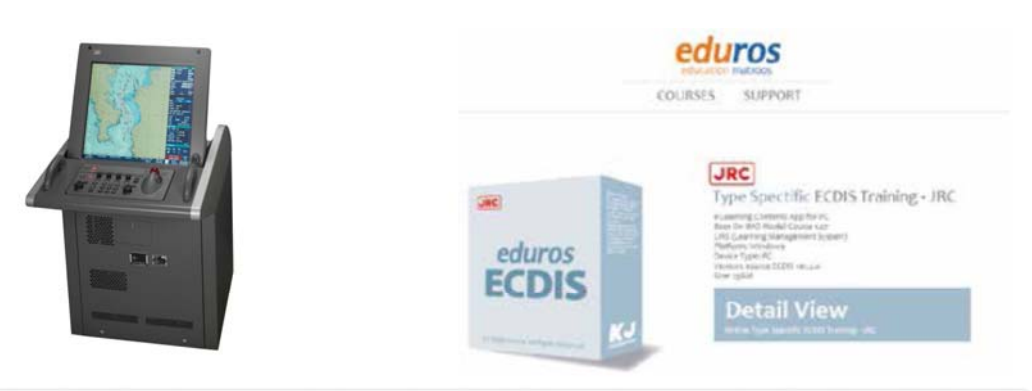

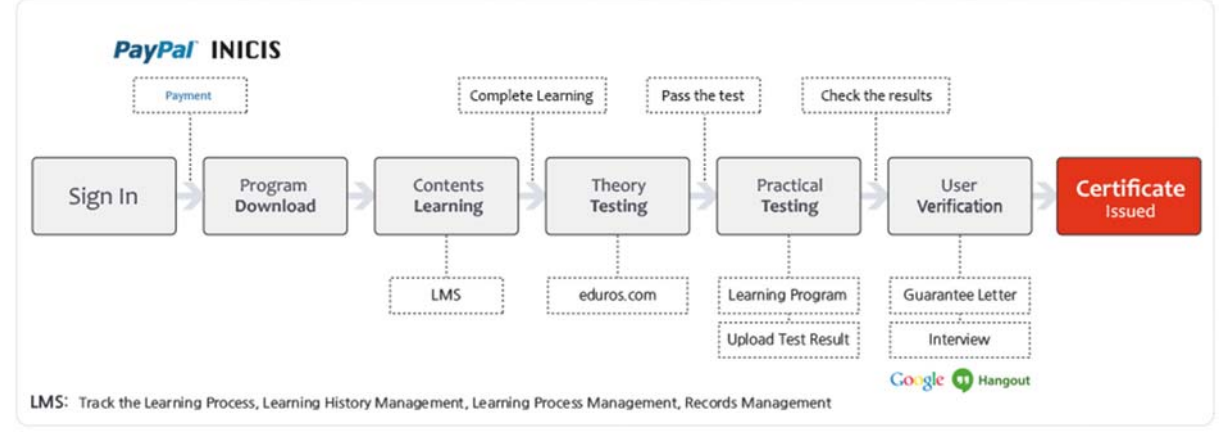

## **B. Sign Up with Group code**

if you are the first time user for edurosECDIS, you will need to create an account for the service. Online registration is usually accomplished with the eduros site (www.eduros.com) while Offline is done via the phone, fax and email. You can use any email address as the user name for the service. If you do not specify any group at the Sign up phase, The Eudros group is assigned automatically as a default for the overall management of your course.

- Eduros (default code, 1827)
- Shipowner (TBD)
- School (TBD)
- JRC TST Agent (TBD)
- JRC (2711)

You must start courses from the date when you're required to register

## **C. Log In**

You can log in to the eduros site (www.eduros.com) with your email address and password you registered.

#### **D. Payment**

There are two types of payment available after the registration. "Money transfer by Invoice or credit card payment by paypal"

If you already have a PayPal account, enter your password and click Log In the paypal site. (https://www.paypal.com), Otherwise, you can enter your personal information in order to make a payment to paypal without a paypal account.

#### **① Single User**

The total fee per a trainee is US \$400, including CBT and Certification

**②** Bulk Orders for shipowners

Bulk Orders of fifty (50) licenses or more for organizations and businesses can be purchased by contacting the company by e-mail (sales@kjeng.kr) or phone at +82 (51) 404-5650 for more information.

**③** Students and Not-For-Profit Discounts

Discounts for students and not-for-profit organizations are available by e-mail (sales@kieng.kr) or phone at +82 (51) 404-5650 for more information.

**④** Distribution Partner Discounts

A number of eLearning Distribution Partners are entitled to be offered discounted licenses for their members only, please contact the company by e-mail (sales@kjeng.kr) or phone at +82 (51) 404-5650 for more information

#### **E. Download**

Once the payment is completed, it is redirected towards the page for online user where you can download the programs which you bought and install them on your PC, or you can also download the program in 'My Learning' page afterwards. In case of offline users, the programs can be delivered on CD-ROM or USB, where a trainee can access to all courses without online connections.

#### **F. Installation**

Each user may install and use one copy of the software product on up to three computers for its sole use, provided only one computer is in use at any given time. This includes home and work, or a laptop and desktop

## **G. CBT (Computer Based Training)**

The CBT lessons would be covered in following 13 sections including hand-on practices on JRC Demo software which takes the trainees through each discipline using the display and controls of the actual JRC ECDIS equipment. The learning duration will depend on its knowledge and experience in ECDIS

- ① Operation of Power On/Off
- ② Description of the ECDIS System Configuration
- ③ Operation of Shifting the chart
- ④ Description of the menu structure
- ⑤ Displaying information on the Electronic Navigational Charts.
- ⑥ Description of the display panel
- ⑦ Route Planning
- ⑧ Route Monitoring
- ⑨ ECDIS Setup
- ⑩ Chart Installation & Updating.
- ⑪ Automatic Sailing
- ⑫ Updating of the Software
- ⑬ Explain of difference points for Model

#### **H. Test**

The test comes in two modes below,

- Ten(10) Written MCQ Test (Multiple Choice Question)
- Ten(10) Practical Test on JRC demo software,

It has been given 60 minutes and if you score 70% or more, you are entitled to go to the next stage for ID verification, otherwise you go back to the previous. The Trainee is eligible to re-take a test up to three times in a row within the available periods. if you keep failing the exam three consecutive times, you are required to be re-enrolled for the re-exam up to another three after paying the re-exam fee of US \$ 150

#### **I. Verification**

When you pass the test, you will have reached the final step to ensure the identity of yourself. There are two types of verification process available "Interview for both online and offline applicant, or Guarantee Letter for offline applicant only", any of which can be selected depend on your situations

## **J. Certification**

If your identity is finally verified, The Certificate will be issued automatically by e-mail to your company within 24 hours after verification. The following type of certificates are available depending on where you belong at the time of registration and the cost

- Certification B JRC issued Cert
- Certification C JRC authorized Trainer by Agent
- Certification D JRC authorized Trainer by Owner
- Certification E JRC authorized Trainer by School or Company

If the JRC certificate is required, the extra US \$ 200 should be paid for it.

## **K. Learning Evaluation**

After the completion, we prepared a series of questions in a training evaluation as a way to evaluate the given course, It gives the learners the opportunity to provide feedback to us so than we can analyse and interpret the information, and act on the results for quality of instruction as well as accurate measures of teaching effectiveness

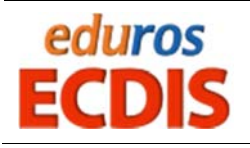

# **III. Course Type**

## **A. Course Comparison between Offline(CBT) and Online(WBT) by stage**

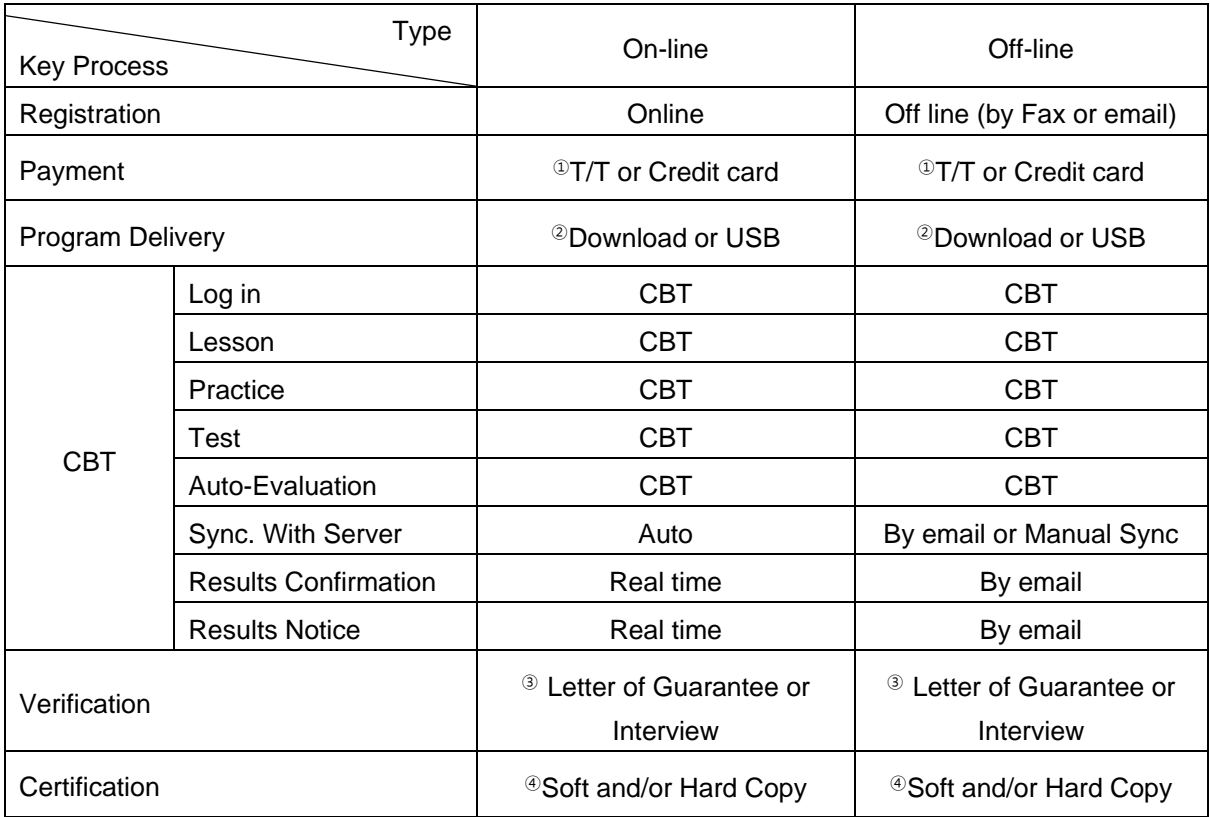

① T/T in advance payment or PayPal payment is available

- ② If USB Sticks are requested, the KJE is not financially responsible for any Taxes or Duties associated with the delivery of media, such fees if incurred are to be paid by the customer
- ③ Please submit a "Letter of Guarantee" issued by a ship-owner's representative, or a certified trainer who are accredited by JRC. In case that interview is selected, Online based Video Interview or Face-to-Face Interview is available, Please submit your interview application to us via email at sales@kjeng.kr or register your interview date at the eduros site. (www.eduros.com)
- ④ After the training, we can issue you both a hard copy as well as a soft copy of the certificate so that you can receive a soft copy of the certificate to your email or check it at the eduros site. (www.eduros.com) whenever you want, if a hard copy is needed, it can be send to your place at your cost

# **B. Course Details by Type**

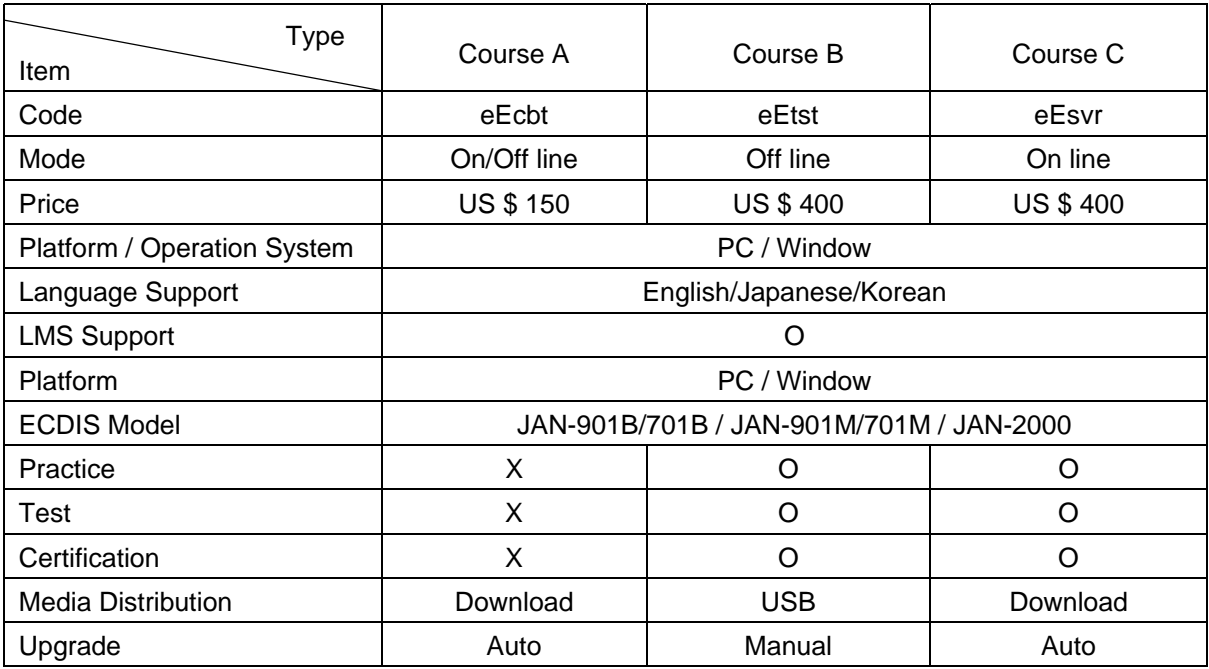

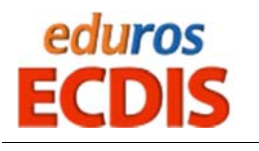

# **IV. Document Checklist**

The following documents, duly completed, must be submitted to KJ Engineering sales division for evaluation and approval before the course starts or the issue of the certification

# **A. Sign Up**

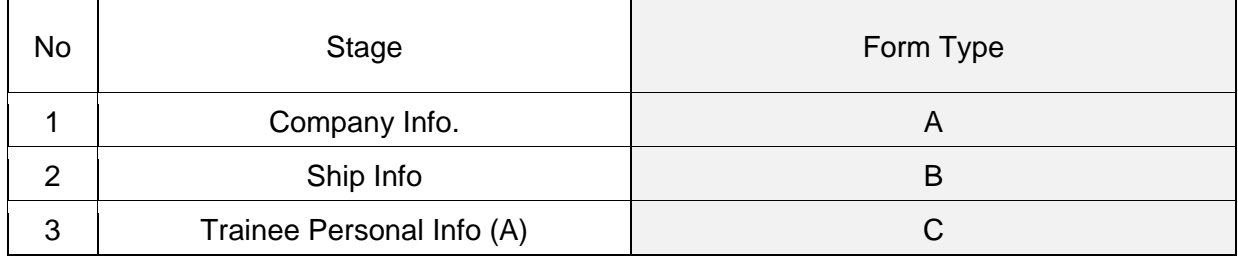

## **B. Purchase**

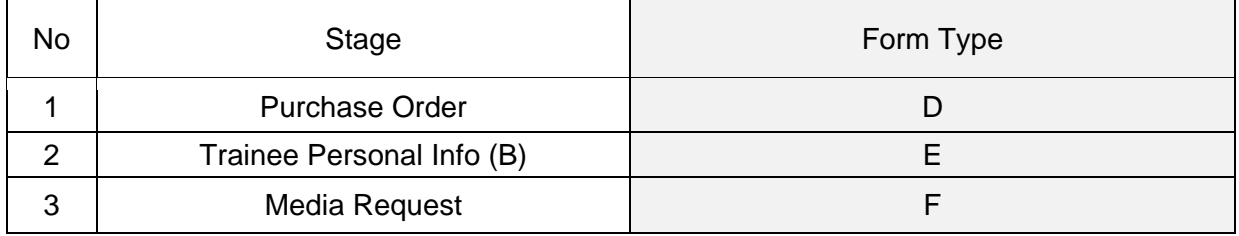

# **C. For Certification**

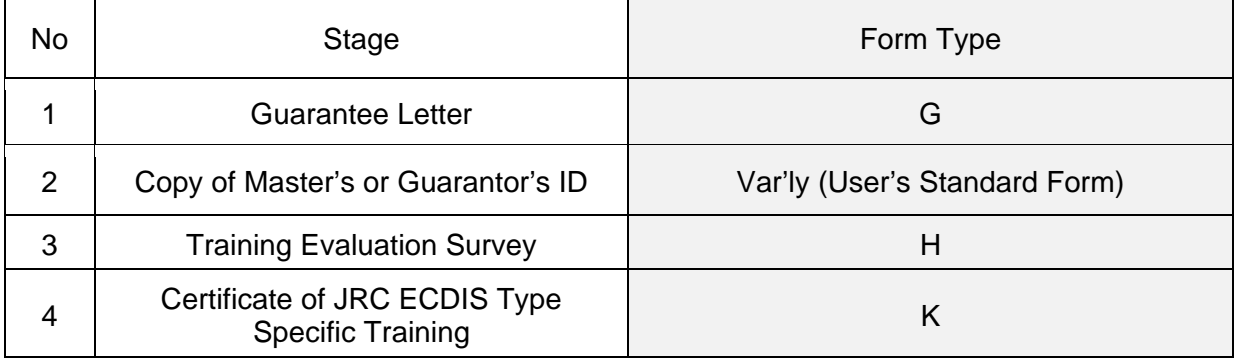

## **D. Others**

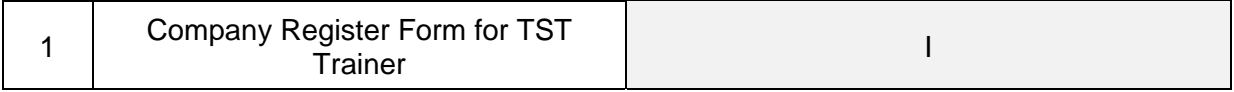

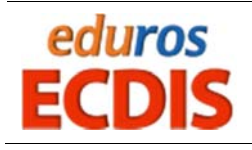

**V. APPENDIX**

# **Form A : Company Info**

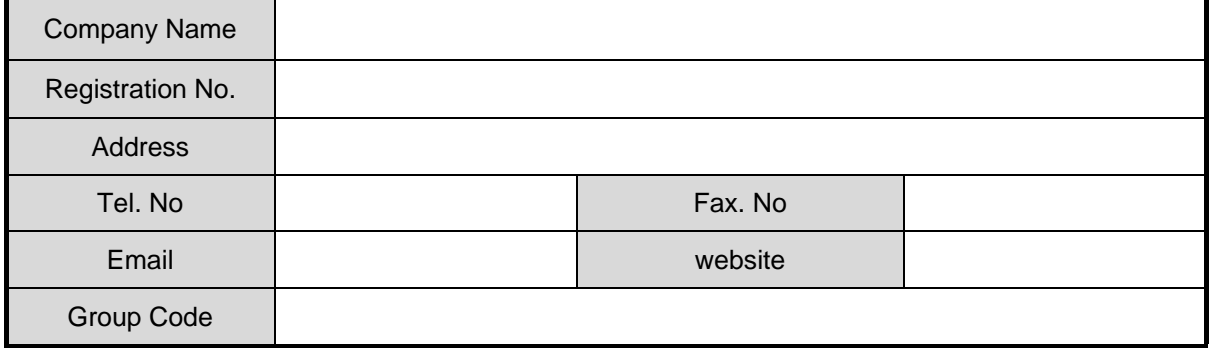

# **Form B : Ship Info.**

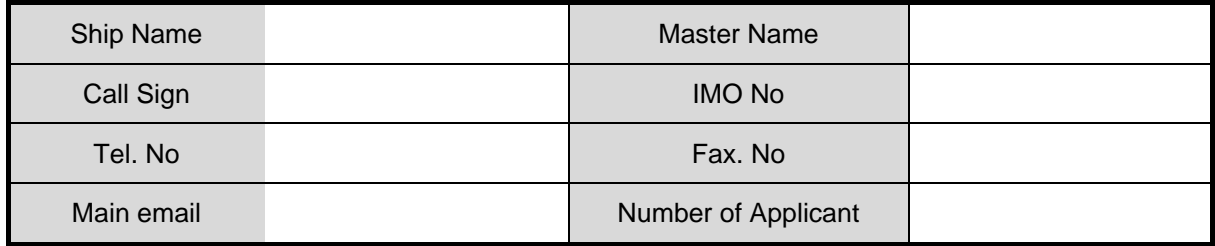

# **Form C: Applicant Personal Information (Simplified)**

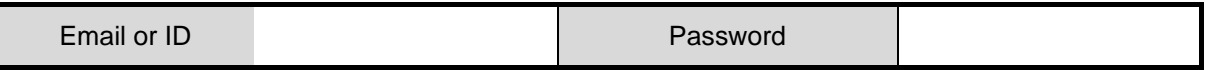

# **Form D : Purchase Order**

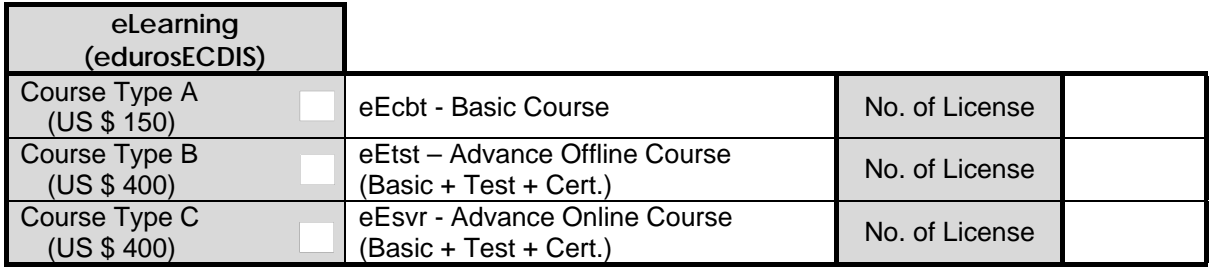

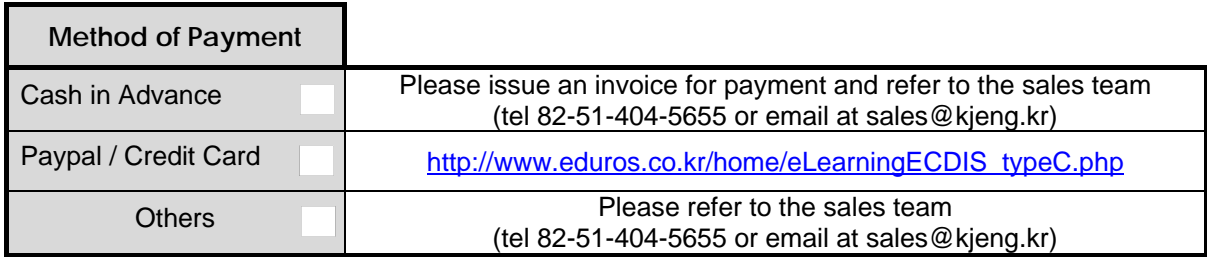

#### **Registration Method**

- Online : www.eduros.com
- Email : sales@kjeng.kr
- FAX : Please fax the completed registration forms to KJ ENG. at 82-51-404-5655
- MAIL : Please mail the completed form to the below KJ Engineering Co., Ltd, C/O Sales Director #202, Sunkyung Bldg., 16-6, Jungang-daero 180beon-gil, Dong-gu, Busan, Korea 601-839

**Volume License** : 10% discount is available only on the Bulk Orders of thirty (50) or more

**Cancellation Policy** : Notification of registration cancellation must be received before payment and No refunds will be issued after payment

# **Form E : Applicant Personal Information (Complex)**

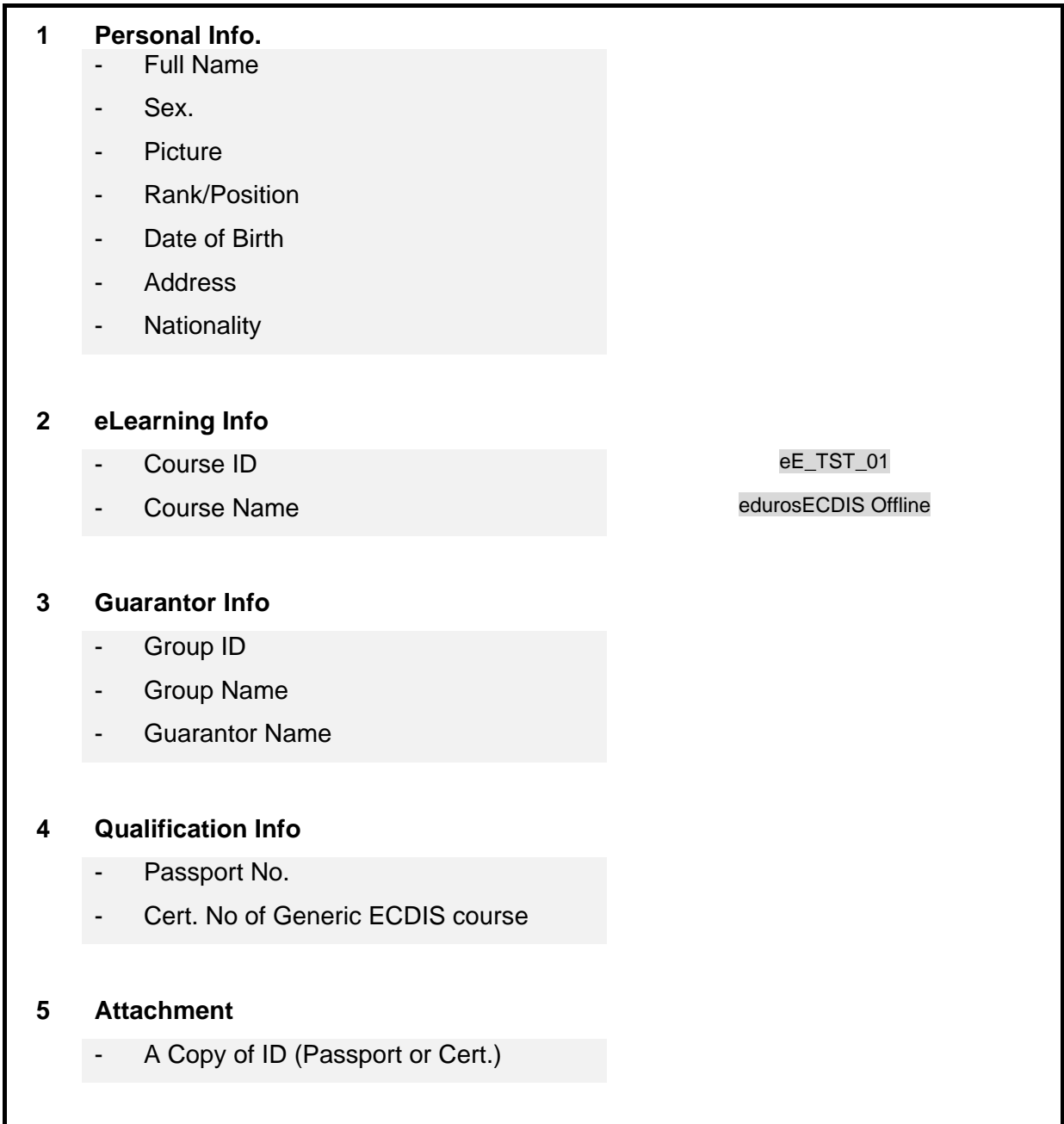

## **Form F : Media Request Form**

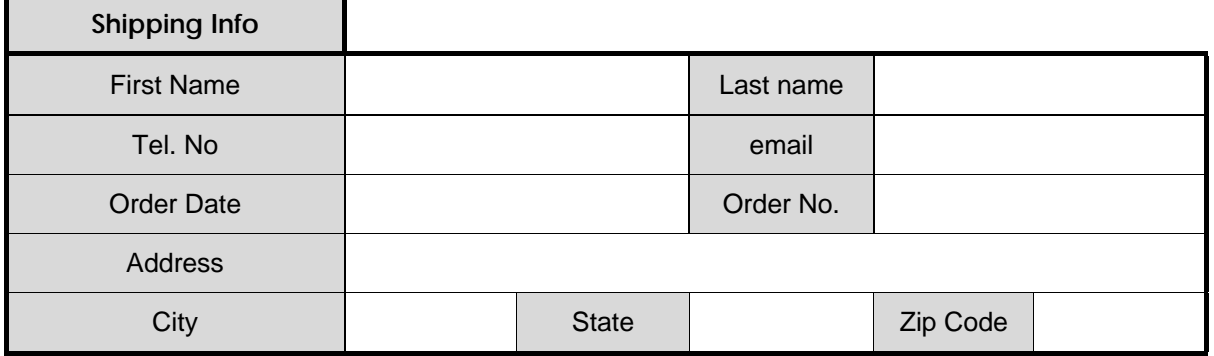

Terms & conditions

- Allow up to 7 business days for Delivery from date of shipping
- All **shipping costs** shall be **borne by** the buyer
- The Seller shall use the carrier(s) selected by Buyer if Buyer so requests.
- The Seller is not financially responsible for any Taxes or Duties associated with the delivery of media, such fees if incurred are to be paid by the customer.
- Upon transaction completion we will send an email confirmation with your shipment tracking information.
- Printed product documentation is not available but the online versions are available for everyone.

# **Form G : Letter of Guarantee**

To ensure all courses are done according to our procedures, all documents and checklists must be signed and stamped. This must be done by Master or a qualified Assessor

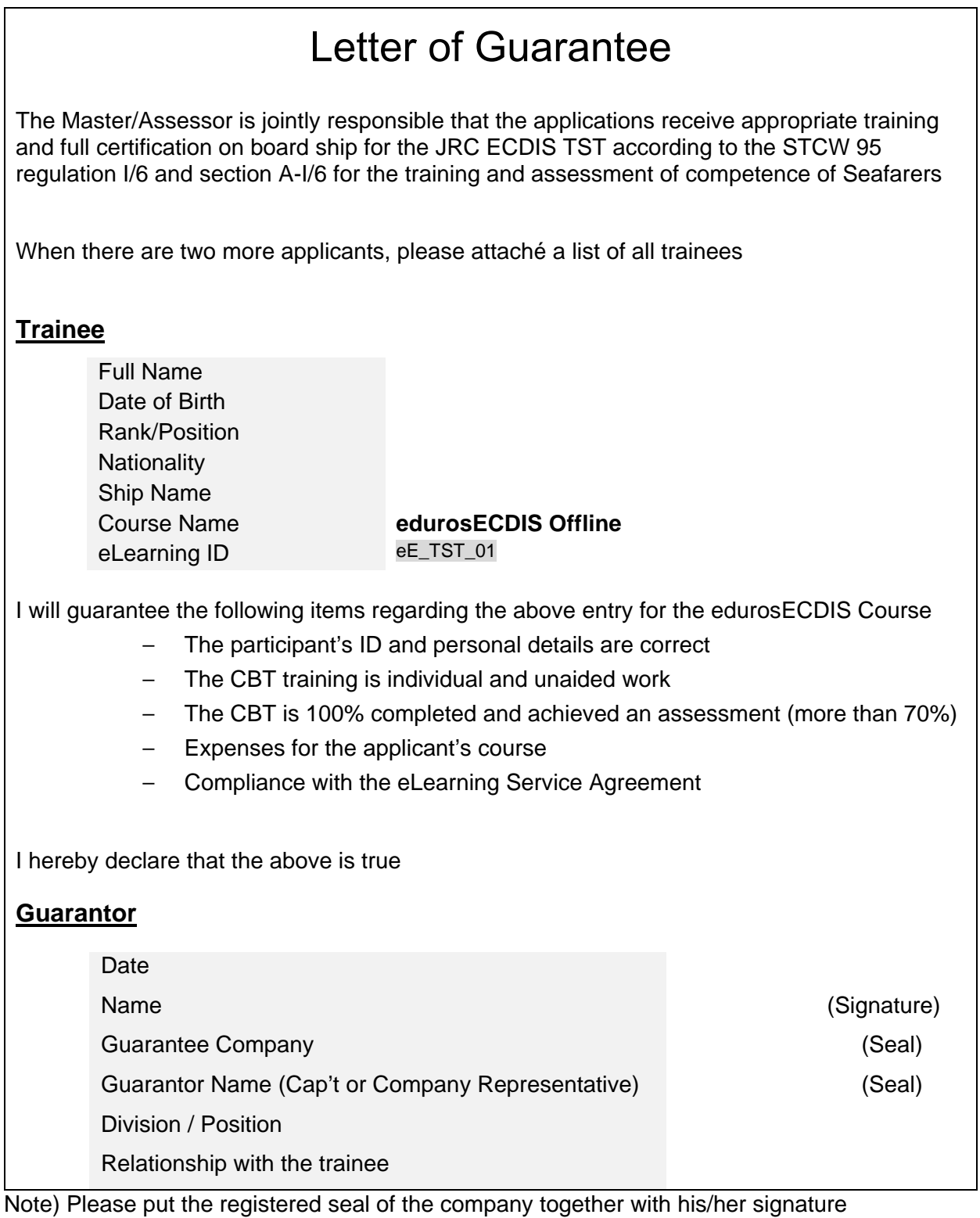

# **Form H : Training Evaluation Survey**

Thank you for attending edurosECDIS training course. We'd like to hear your impression of the various aspects of the training, so that we can continually improve the experience for all trainees.

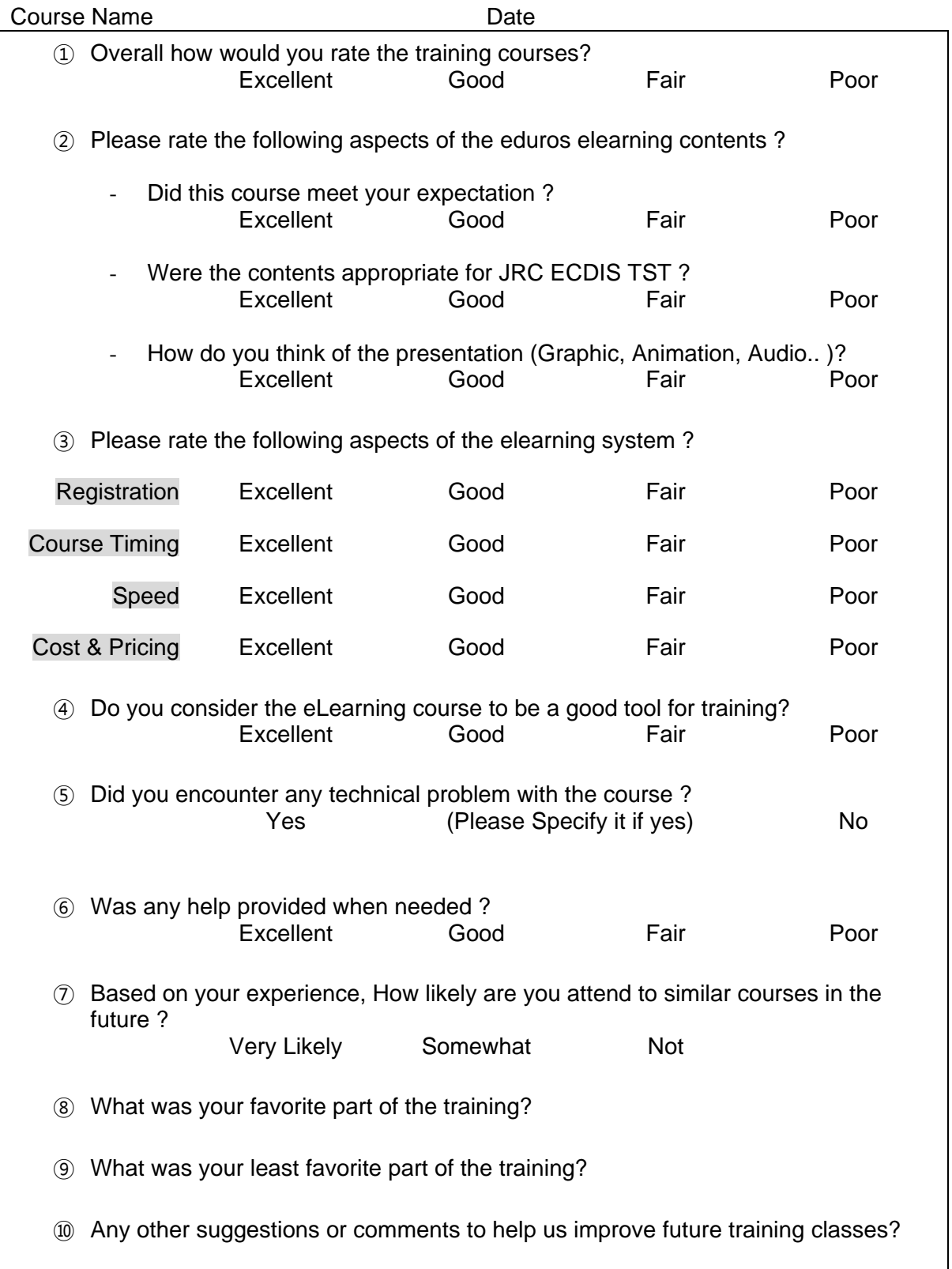

# **Form I : Company Register Form for TST Trainer**

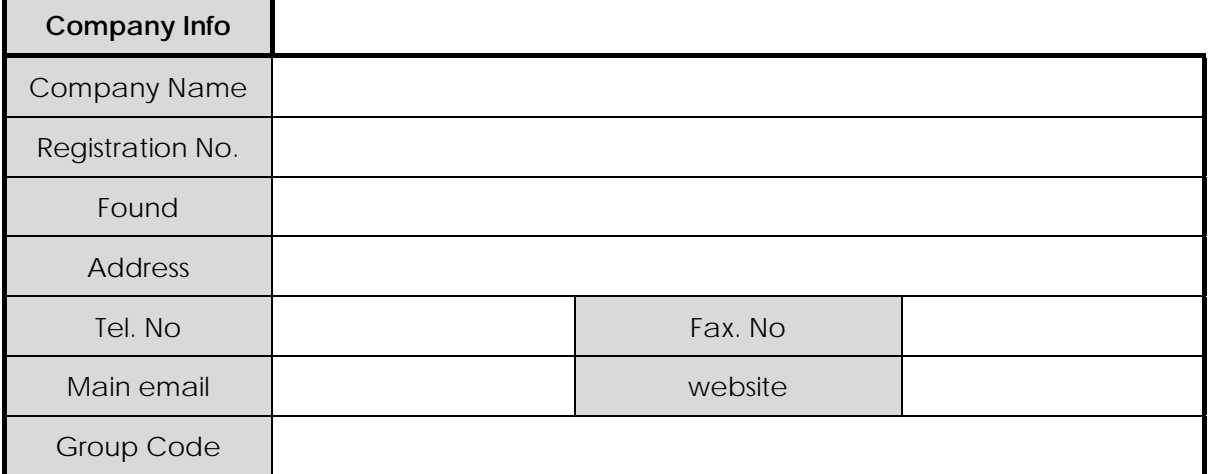

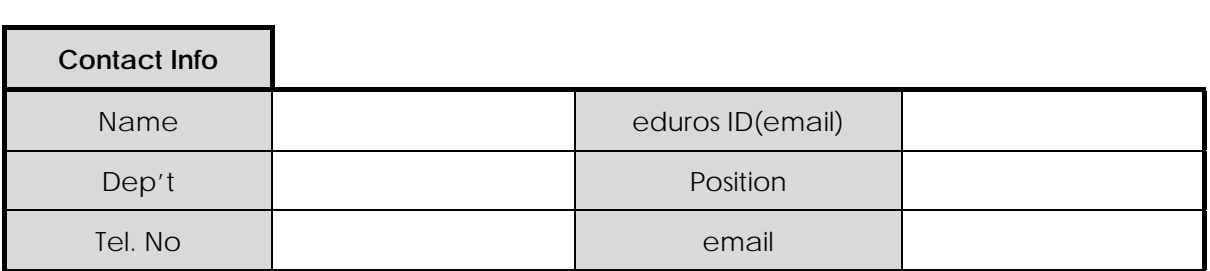

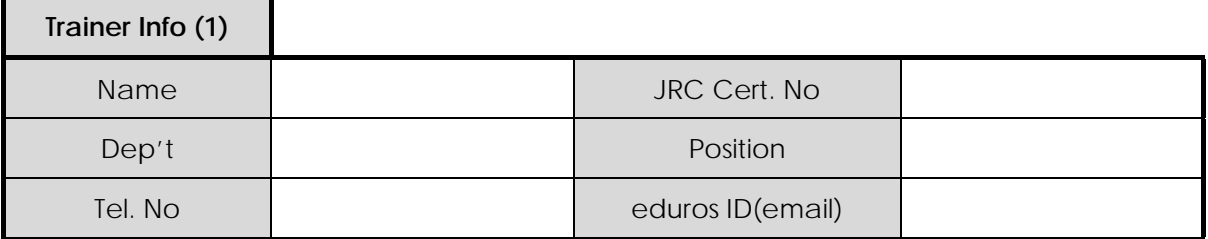

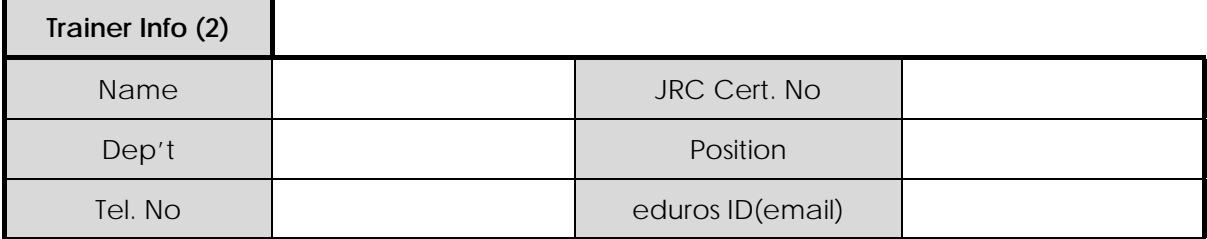

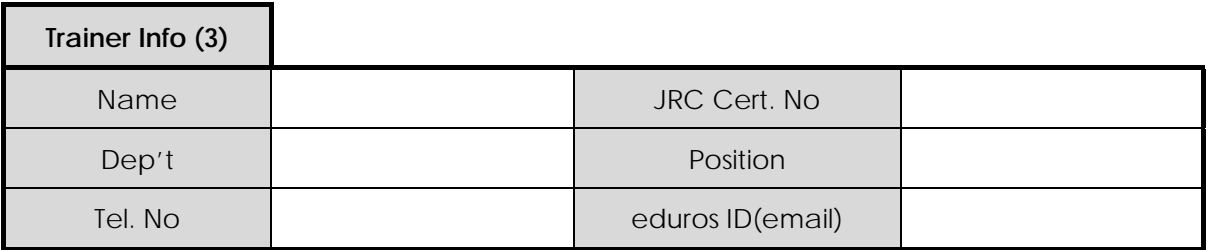

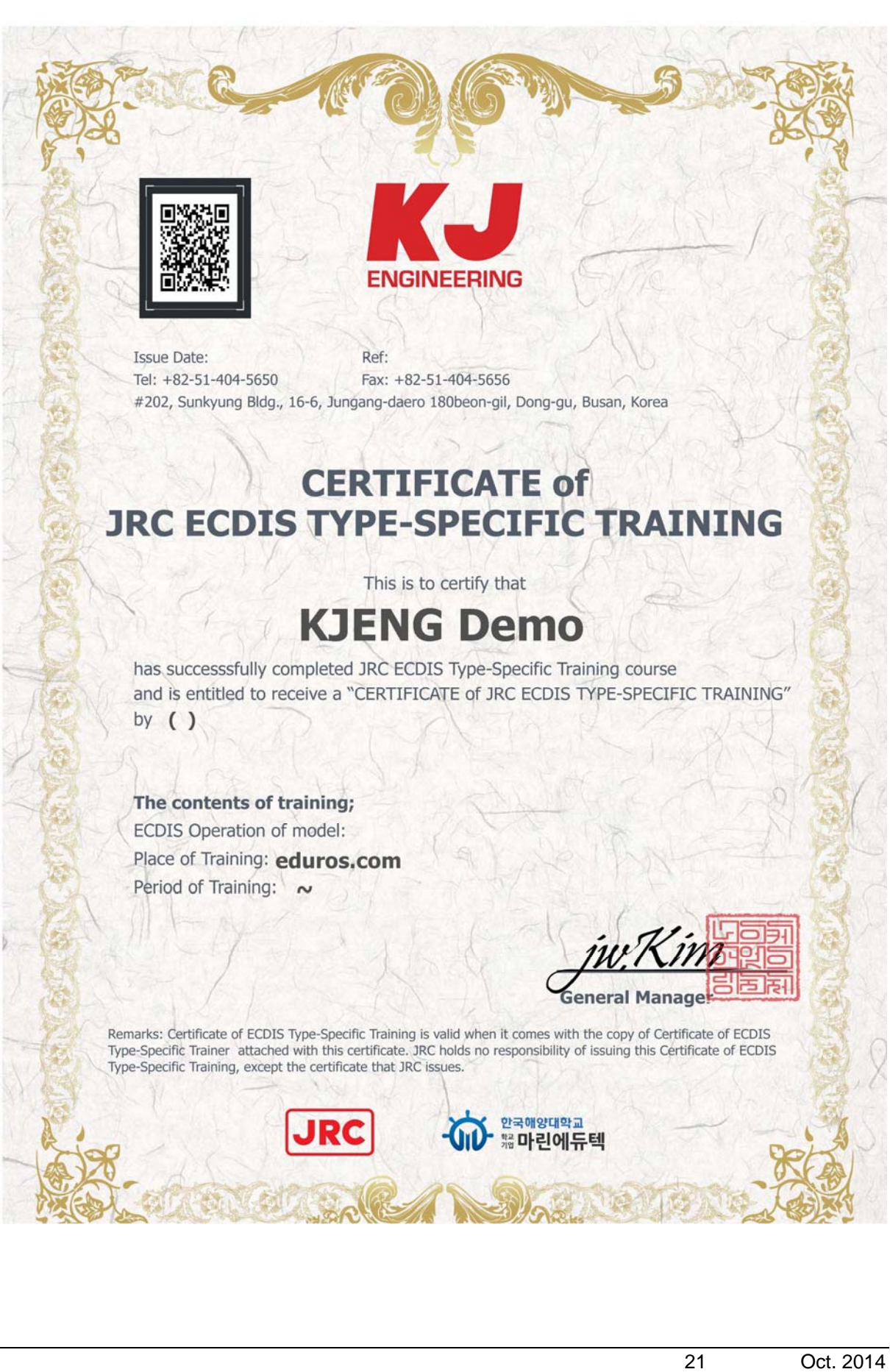

## **Form K : Certificate of JRC ECDIS Type Specific Training**